# **Packet Tracer – [Skills Integration Challenge](https://ccnav6.com/8-3-1-2-packet-tracer-skills-integration-challenge-instructions-answers.html)**

## **Topology**

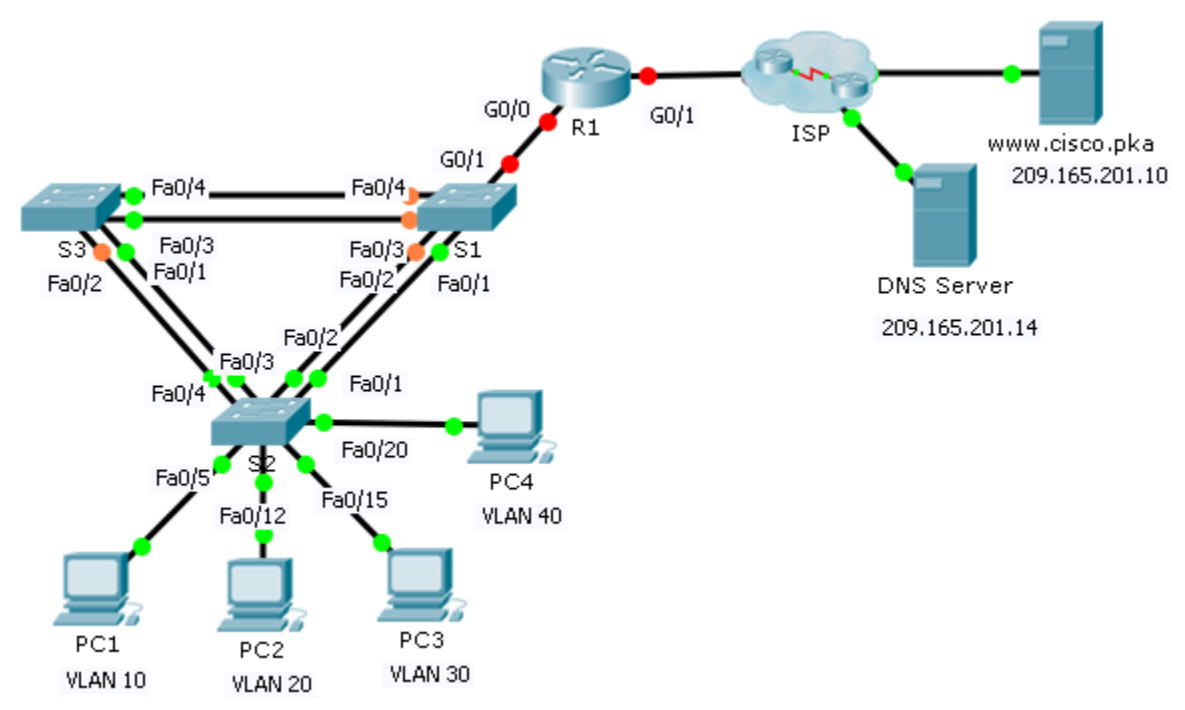

### **Addressing Table**

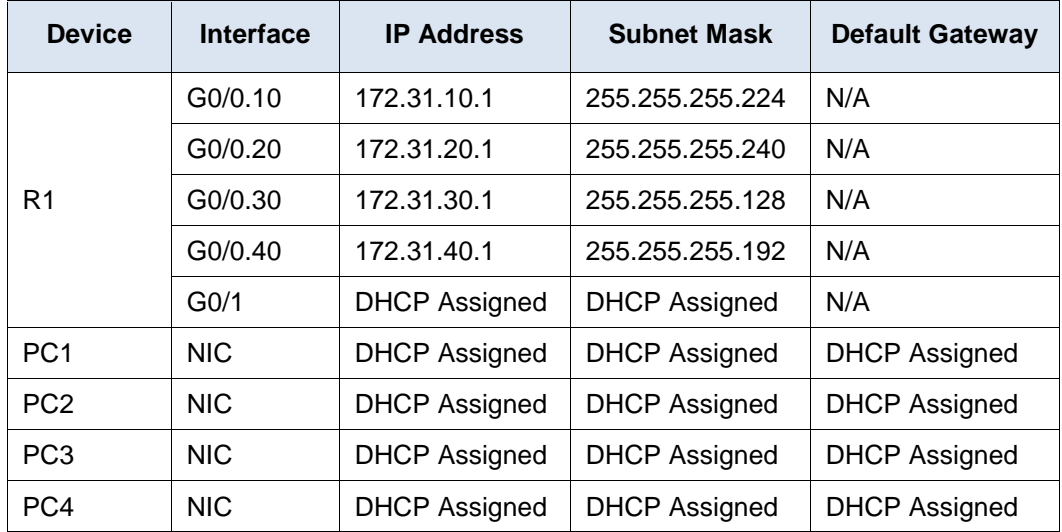

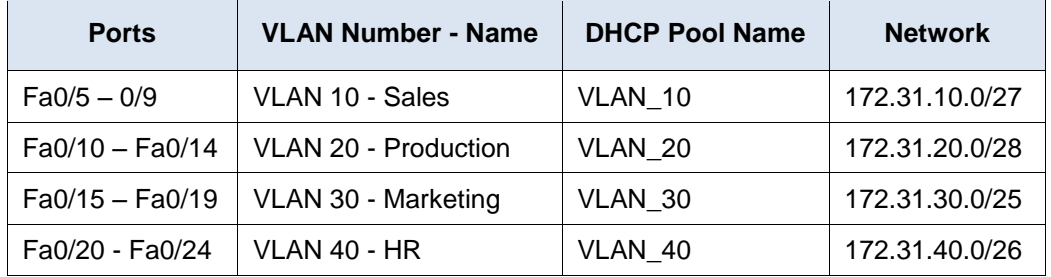

#### **VLAN Port Assignments and DHCP Information**

#### **Scenario**

In this culminating activity, you will configure VLANs, trunks, DHCP Server, DHCP relay agents, and configure a router as a DHCP client.

#### **Requirements**

Using the information in the tables above, implement the following requirements:

- Create VLANs on **S2** and assign VLANs to appropriate ports. Names are case-sensitive
- Configure **S2** ports for trunking.
- Configure all non-trunk ports on **S2** as access ports.
- Configure **R1** to route between VLANs. Subinterface names should match the VLAN number.
- Configure **R1** to act as a DHCP server for the VLANs attached to S2.
	- Create a DHCP pool for each VLAN. Names are case-sensitive.
	- Assign the appropriate addresses to each pool.
	- Configure DHCP to provide the default gateway address
	- Configure the DNS server 209.165.201.14 for each pool.
	- Prevent the first 10 addresses from each pool from being distributed to end devices.
- Verify that each PC has an address assigned from the correct DHCP pool.

**Note:** DHCP address assignments may take some time. Click **Fast Forward Time** to speed up the process.

- Configure **R1** as a DHCP client so that it receives an IP address from the ISP network.
- Verify all devices can now ping each other and **www.cisco.pka**.